# HP OpenView Configuration Management

### New Features and Release Notes

Software version: 5.00 / 20 July 2007

This document provides an overview of the changes made to the Configuration Management (CM) suite of products for the 5.00 release. It contains a bulleted list of new features and functionality for each product, and a table that shows current software and hardware support for each product.

- <u>In This Version</u>
- Documentation Updates
- Installation Notes
- Software and Hardware Requirements

**Backward Compatibility** 

• Enhancements and Known Issues

Adapter for Service Desk

Adapter for SSL

**Administrator** 

Application Manager

Application Management Profiles

Application Self service Manager

Application Usage Manager

Batch Publisher

Configuration Analyzer

Configuration Baseline Auditor

Configuration Server

**Distributed Configuration Server** 

Enterprise Manager

Extensions for Windows Installer

**Inventory Manager** 

Knowledge Base Server

Messaging Server

**Multicast Server** 

OS\_Manager

Patch Manager Server

Policy Manager Server

**Portal** 

Proxy Server

Reporting Server

Settings Migration Manager

Windows Terminal Svr and Citrix Support

- Local Language Support
- Support
- <u>Legal Notices</u>

# In This Version

All components have been rebranded from Radia to HP OpenView Configuration Management. Software and hardware requirements have changed for many products. See Software and Hardware Requirements on page 4 for details of current support.

# **Documentation Updates**

The first page of this document contains the following identifying information:

- Version number, which indicates the software version.
- Publish date, which changes each time the document is updated.

Always check the documentation web site to verify that you are using the most recent version of this release note. To do this visit the following URL:

#### ovweb.external.hp.com/lpe/doc\_serv/

- 1 In the Product list, click the product name (Configuration Management).
- 2 In the Version list, click the version number.
- 3 In the OS list, click the OS type.
- 4 In the document list, click the document title.
- 5 To retrieve the document, click **Open** or **Download**.

**NOTE:** To view files in PDF format (\*.pdf), Adobe Acrobat Reader must be installed on your system. To download Adobe Acrobat Reader, go to the following URL: <a href="http://www.adobe.com">http://www.adobe.com</a>

### Installation Notes

Installation directories have changed. All occurrences of "novadigm" have been replaced with "Hewlett-Packard." For example,

```
C:\Novadigm is now C:\Program Files\Hewlett-Packard\CM
C:\Program Files\Novadigm is now C:\Program Files\Hewlett-Packard\CM
/opt/Novadigm is now /opt/HP/CM
```

The CM Portal no longer installs into a shared Integration Server path, port, or service. See Portal on page 30.

You can find installation instructions for each product in its respective installation and configuration guide. These guides, in Adobe Acrobat (.pdf) format, are on the product DVD in the \Documentation directory. You can also find these guides on the doc\_serv web site. See Documentation Updates above for the URL and instructions on how to find them.

# Software and Hardware Requirements

The following tables contain the software and hardware requirements for the CM 5.00 release.

 Table 1
 CM 5.00 Infrastructure Platform Support

| DF      | RAFT                         |                 |      | Product: CM-  | ×             |               | on Server                 |                    |              |               |         |               |               |              |              |                  |
|---------|------------------------------|-----------------|------|---------------|---------------|---------------|---------------------------|--------------------|--------------|---------------|---------|---------------|---------------|--------------|--------------|------------------|
|         |                              |                 |      |               | Service Desk  | n Server      | onfigurati                | anager             | Server       | Server        | Server  | er Server     |               |              |              | rver             |
|         |                              |                 |      |               | Adapter for 9 | Configuration | Distributed Configuration | Enterprise Manageı | Messaging Se | Multicast Ser | Manager | Patch Manager | Policy Server | Portal       | Proxy Server | Reporting Server |
|         |                              |                 |      |               | A             | ပ             | Ö                         | 핍                  | We           | M             | OS      | Ьа            | <sub>S</sub>  | <sub>S</sub> | Ā            | Re               |
| Vendor  | OS Name                      | OS Version #    | bits | chipset       |               |               |                           |                    |              |               |         |               |               |              |              | L                |
| HP      | HP-UX                        | 11.0            | 64   | PA-RISC 2.0   | N             | Υ             | Υ                         | N                  | Υ            | Υ             | N       | N             | Υ             | N            | Υ            | N                |
| HP      | HP-UX                        | 11.11           | 64   | PA-RISC 2.0   | N             | Υ             | Υ                         | N                  | Υ            | Υ             | Υ       | N             | Υ             | N            | Υ            | N                |
| HP      | HP-UX                        | 11.23           | 64   | PA-RISC 2.0   | N             | Υ             | Υ                         | N                  | Υ            | Υ             | Υ       | N             | Υ             | N            | Υ            | N                |
| HP      | HP-UX                        | 11.31           | 64   | PA-RISC 2.0   | N             | Υ             | Υ                         | N                  | Υ            | Υ             | Υ       | N             | Υ             | N            | Υ            | N                |
| HP      | HP-UX                        | 11.23           | 64   | Intel Itanium | N             | Υ             | Υ                         | N                  | Υ            | Υ             | Υ       | N             | Υ             | N            | Υ            | N                |
| HP      | HP-UX                        | 11.31           | 64   | Intel Itanium | N             | Υ             | Υ                         | N                  | Υ            | Υ             | Υ       | N             | Υ             | N            | Υ            | N                |
| IBM     | AIX                          | 4.3             | 64   | PPC           | N             | N             | N                         | N                  | N            | N             | N       | N             | N             | N            | N            | N                |
| IBM     | AIX                          | 5.1             | 64   | PPC           | N             | Υ             | Υ                         | N                  | N            | N             | N       | N             | N             | N            | Υ            | N                |
| IBM     | AIX                          | 5.2             | 64   | PPC           | N             | Υ             | Υ                         | N                  | N            | N             | N       | N             | N             | N            | Υ            | N                |
| IBM     | AIX                          | 5.3             | 64   | PPC           | N             | Υ             | Υ                         | N                  | N            | N             | N       | -             | N             | N            | Υ            | N                |
| MS      | Windows                      | 95              | 32   | x86           | N             | N             | N                         | N                  | N            | N             | N       | N             | N             | N            | N            | N                |
| MS      | Windows                      | 98              | 32   | x86           | N             | N             | N                         | N                  | N            | N             | N       | N             | N             | N            | N            | N                |
| MS      | Windows                      | NT SP6a         | 32   | x86           | N             | N             | N                         | N                  | N            | N             | N       | N             | N             | N            | N            | N                |
| MS      | Windows                      | 2000 Prof SP2   | 32   | x86           | N             | N             | N                         | N                  | N            | N             | N       | N             | N             | N            | N            | N                |
| MS      | Windows                      | XP Prof SP1     | 32   | x86           | N             | N             | N                         | N                  | N            | N             | N       | N             | N             | N            | N            | N                |
| MS      | Windows                      | 2000 Server SP2 | 32   | x86           | Υ             | Υ             | Υ                         | Υ                  | Υ            | Υ             | Υ       | Υ             | Υ             | Υ            | Υ            | Υ                |
| MS      | Windows                      | 2003 Server SP1 | 32   | x86           | Υ             | Υ             | Υ                         | Υ                  | Υ            | Υ             | Υ       | Υ             | Υ             | Υ            | Υ            | Υ                |
| MS      | Windows                      | Vista           | 32   | x86           | N             | N             | N                         | N                  | N            | N             | N       | N             | N             | N            | N            | N                |
| MS      | Windows                      | XP Prof x64     | 64   | AMD64/EM64T   | N             | N             | N                         | N                  | N            | N             | N       | -             | N             | N            | Ν            | N                |
| MS      | Windows                      | 2003 Server x64 | 64   | AMD64/EM64T   | Υ             | Υ             | Υ                         | Υ                  | Υ            | Υ             | Υ       | Υ             | Υ             | Υ            | Υ            | Υ                |
| MS      | Windows                      | Vista           | 64   | AMD64/EM64T   | N             | N             | N                         | N                  | N            | N             | N       | -             | N             | N            | Ν            | N                |
| Novell  | NetWare                      | 5.0, 6.x        | 32   | x86           | N             | N             | N                         | N                  | N            | N             | N       | N             | N             | N            | Ν            | N                |
| Novell  | SuSE Linux Enterprise Server | 8               | 32   | x86           | N             | N             | N                         | N                  | N            | N             | N       | N             | N             | N            | N            | N                |
| Novell  | SuSE Linux Enterprise Server | 9               | 32   | x86           | N             | Υ             | Υ                         | N                  | Υ            | N             | Υ       | N             | N             | N            | Υ            | N                |
| Novell  | SuSE Linux Enterprise Server | 10              | 32   | x86           | N             | Υ             | Υ                         | N                  | Υ            | N             | Υ       | N             | N             | N            | Υ            | N                |
| Novell  | SuSE Linux Enterprise Server | 8               | 64   | AMD64/EM64T   | N             | N             | N                         | N                  | N            | N             | N       | N             | N             | N            | N            | N                |
| Novell  | SuSE Linux Enterprise Server | 9               | 64   | AMD64/EM64T   | N             | Υ             | Υ                         | N                  | Υ            | N             | Υ       | N             | N             | N            | Υ            | N                |
| Novell  | SuSE Linux Enterprise Server | 10              | 64   | AMD64/EM64T   | N             | Υ             | Υ                         | N                  | Υ            | N             | Υ       | N             | -             | N            | Υ            | N                |
| Red Hat | Enterprise Linux ES, AS      | 2.1             | 32   | x86           | N             | N             | N                         | N                  | N            | N             | N       | -             |               | N            | N            | _                |
| Red Hat | Enterprise Linux ES, AS      | 3.0             | 32   | x86           | N             | Υ             | Υ                         | N                  | Υ            | N             | Υ       | N             |               | N            | Υ            |                  |
| Red Hat | Enterprise Linux ES, AS      | 4.0             | 32   | x86           | N             | Υ             | Υ                         | N                  | Υ            | N             | Υ       | N             | -             | N            | Υ            | N                |
| Red Hat | Enterprise Linux ES, AS      | 2.1             | 64   | AMD64/EM64T   | N             | N             | N                         | N                  | N            | N             | N       |               |               | N            | N            | _                |
| Red Hat | Enterprise Linux ES, AS      | 3.0             | 64   | AMD64/EM64T   | N             | Υ             | Υ                         | N                  | Υ            | N             | Υ       | N             | _             | N            | Υ            | N                |
| Red Hat | Enterprise Linux ES, AS      | 4.0             | 64   | AMD64/EM64T   | N             | Υ             | Υ                         | N                  | Υ            | N             | Υ       |               | _             | N            | Υ            | N                |
| Sun     | Solaris                      | 8               | 32   | x86           | N             | N             | N                         | N                  | N            | N             | N       | N             | _             | N            | N            | -                |
| Sun     | Solaris                      | 9               | 32   | x86           | N             | N             | N                         | N                  | N            | N             | N       | N             | N             | N            | Υ            | N                |
| Sun     | Solaris                      | 10              | 64   | x86           | N             | N             | N                         | N                  | N            | N             | N       | -             | _             | N            | Υ            | N                |
| Sun     | Solaris                      | 8               | 64   | SPARC         | N             | Υ             | Υ                         | N                  | Υ            | Υ             | Υ       | N             | _             | N            | Υ            | N                |
| Sun     | Solaris                      | 9               | 64   | SPARC         | N             | Υ             | Υ                         | N                  | Υ            | Υ             | Υ       | N             | _             | N            | Υ            | N                |
| Sun     | Solaris                      | 10              | 64   | SPARC         | N             | Υ             | Υ                         | N                  | Υ            | Υ             | Υ       | N             | Υ             | N            | Υ            | N                |

 Table 2
 CM 5.00 Administrator Tools Platform Support

| Table 2    | CM 9:00 / Millims           | onator rooms r  | iautoi | ти опрого     |               |                 |                        |                                  |                       |
|------------|-----------------------------|-----------------|--------|---------------|---------------|-----------------|------------------------|----------------------------------|-----------------------|
| DF         | RAFT                        |                 |        | Product: CM-  |               |                 | <u> </u>               | s Installer                      | ڀ                     |
|            |                             |                 |        |               | Administrator | Batch Publisher | Configuration Analyzer | Extensions for Windows Installer | Knowledge Base Server |
| Vendor     | OS Name                     | OS Version #    | bits   | chipset       |               |                 |                        |                                  |                       |
| HP         | HP-UX                       | 11.0            | 64     | PA-RISC 2.0   | Y             | Y               | N                      | N                                | N                     |
| HP         | HP-UX                       | 11.11           | 64     | PA-RISC 2.0   | Y             | Y               | N                      | N                                | N                     |
| HP         | HP-UX                       | 11.23           | 64     | PA-RISC 2.0   | Y             | Y               | N                      | N.                               | N                     |
| HP         | HP-UX                       | 11.31           | 64     | PA-RISC 2.0   | Y             | Y               | N                      | N                                | N                     |
| HP         | HP-UX                       | 11.23           | 64     | Intel Itanium | Y             | Y               | N                      | N                                | N                     |
|            |                             |                 |        |               | Y             | Y               |                        |                                  |                       |
| HP         | HP-UX                       | 11.31           | 64     | Intel Itanium |               |                 | N                      | N                                | N                     |
| IBM        | AIX                         | 4.3             | 64     | PPC           | N             | N<br>Y          | N                      | N                                | N                     |
| IBM<br>IBM | AIX<br>AIX                  | 5.1<br>5.2      | 64     | PPC<br>PPC    | Y             | Υ               | N<br>N                 | N<br>N                           | N<br>N                |
| IBM        | AIX                         | 5.3             | 64     | PPC           | Y             | Y               | N                      | N                                | N                     |
| MS         | Windows                     | 95              | 32     | x86           | N             | N               | N                      | N                                | N                     |
| MS         | Windows                     | 98              | 32     | x86           | N             | N               | N                      | N                                | N                     |
| MS         | Windows                     | NT SP6a         | 32     | x86           | N             | N               | N                      | N                                | N                     |
| MS         | Windows                     | 2000 Prof SP2   | 32     | x86           | Y             | Y               | Y                      | N                                | N                     |
| MS         | Windows                     | XP Prof SP1     | 32     | x86           | Y             | Y               | Y                      | N                                | N                     |
| MS         | Windows                     | 2000 Server SP2 | 32     | x86           | Y             | Y               | Y                      | Y                                | Y                     |
| MS         | Windows                     | 2000 Server SP1 | 32     | x86           | Y             | Y               | Y                      | Y                                | Y                     |
| MS         | Windows                     | Vista           | 32     | x86           | Y             | Y               | N                      | N                                | N                     |
| MS         | Windows                     | XP Prof x64     | 64     | AMD64/EM64T   | Y             | Y               | N                      | N                                | N                     |
| MS         | Windows                     | 2003 Server x64 | 64     | AMD64/EM64T   | Y             | Y               | Y                      | N                                | Y                     |
| MS         | Windows                     | Vista           | 64     | AMD64/EM64T   | N             | N               | Y                      | N                                | N                     |
| Novell     | NetWare                     | 5.0, 6.x        | 32     | x86           | N             | N               | N                      | N                                | N                     |
| Novell     | SuSE Linux Entrprs Svr/Dktp | 8               | 32     | x86           | Y             | Y               | N                      | N                                | N                     |
| Novell     | SuSE Linux Entrprs Svr/Dktp | 9               | 32     | x86           | Y             | Y               | N                      | N                                | N                     |
| Novell     | SuSE Linux Entrprs Svr/Dktp | 10              | 32     | x86           | Y             | Y               | N                      | N                                | N                     |
| Novell     | SuSE Linux Entrprs Svr/Dktp | 8               | 64     | AMD64/EM64T   | Y             | Y               | N                      | N                                | N                     |
| Novell     | SuSE Linux Entrprs Svr/Dktp | 9               | 64     | AMD64/EM64T   | Y             | Y               | N                      | N                                | N                     |
| Novell     | SuSE Linux Entrprs Svr/Dktp | 10              | 64     | AMD64/EM64T   | Y             | Y               | N                      | N.                               | N                     |
| Red Hat    | Enterprise Linux ES, AS     | 2.1             | 32     | x86           | Y             | Y               | N                      | N                                | N                     |
| Red Hat    | Enterprise Linux ES, AS     | 3.0             | 32     | x86           | Y             | Y               | N                      | N                                | N                     |
| Red Hat    | Enterprise Linux ES, AS     | 4.0             | 32     | x86           | Y             | Y               | N                      | N                                | N                     |
| Red Hat    | Enterprise Linux ES, AS     | 2.1             | 64     | AMD64/EM64T   | Y             | Y               | N                      | N                                | N                     |
| Red Hat    | Enterprise Linux ES, AS     | 3.0             | 64     | AMD64/EM64T   | Υ             | Υ               | N                      | N                                | N                     |
| Red Hat    | Enterprise Linux ES, AS     | 4.0             | 64     | AMD64/EM64T   | Y             | Y               | N                      | N                                | N                     |
| Sun        | Solaris                     | 8               | 32     | x86           | N             | N               | N                      | N                                | N                     |
| Sun        | Solaris                     | 9               | 32     | x86           | N             | Υ               | N                      | N                                | N                     |
| Sun        | Solaris                     | 10              | 64     | x86           | N             | Υ               | N                      | N                                | N                     |
| Sun        | Solaris                     | 8               | 64     | SPARC         | Y             | Υ               | N                      | N                                | N                     |
| Sun        | Solaris                     | 9               | 64     | SPARC         | Y             | Υ               | N                      | N                                | N                     |
| Sun        | Solaris                     | 10              | 64     | SPARC         | Υ             | Υ               | N                      | N                                | N                     |
|            |                             |                 |        |               |               |                 |                        |                                  |                       |

Table 3 CM 5.00 Agent Platform Support

| DF        | RAFT                        |                       |      | Product: CM-  |                     |          | Manager              | ğer                       | Installer                        |                  |                  |                     |              |
|-----------|-----------------------------|-----------------------|------|---------------|---------------------|----------|----------------------|---------------------------|----------------------------------|------------------|------------------|---------------------|--------------|
|           |                             |                       |      |               | anager              |          | Self-service Manager | Application Usage Manager | Extensions for Windows Installer | nager            | gent             | r Agent             |              |
|           |                             |                       |      |               | Application Manager | 's Agent | Application S        | lication U                | ensions fo                       | nventory Manager | OS Manager Agent | Patch Manager Agent | Portal Agent |
|           |                             |                       |      |               | Арр                 | AMPs     | Арр                  | Арр                       | Exte                             | live<br>Pive     | 0S /             | Pato                | Port         |
| Vendor    | OS Name                     | OS Version #          | bits | chipset       |                     |          |                      |                           |                                  |                  |                  |                     |              |
| HP        | HP-UX                       | 11.0                  | 64   | PA-RISC 2.0   | Υ                   | Υ        | Υ                    | N                         | N                                | Υ                | N                | Υ                   | N            |
| HP        | HP-UX                       | 11.11                 | 64   | PA-RISC 2.0   | Υ                   | Υ        | Υ                    | N                         | N                                | Υ                | Υ                | Υ                   | N            |
| HP        | HP-UX                       | 11.23                 | 64   | PA-RISC 2.0   | Υ                   | Υ        | Υ                    | N                         | N                                | Υ                | Υ                | Υ                   | N            |
| HP        | HP-UX                       | 11.31                 | 64   | PA-RISC 2.0   | Υ                   | Υ        | Υ                    | N                         | N                                | Υ                | Υ                | Υ                   | N            |
| HP        | HP-UX                       | 11.23                 | 64   | Intel Itanium | Υ                   | Υ        | Υ                    | N                         | N                                | Υ                | Υ                | Υ                   | N            |
| HP        | HP-UX                       | 11.31                 | 64   | Intel Itanium | Υ                   | Υ        | Υ                    | N                         | N                                | Υ                | Υ                | Υ                   | N            |
| IBM       | AIX                         | 4.3                   | 64   | PPC           | N                   | N        | N                    | N                         | N                                | N                | N                | N                   | N            |
| IBM       | AIX                         | 5.1                   | 64   | PPC           | Υ                   | N        | Υ                    | N                         | N                                | Υ                | N                | N                   | N            |
| IBM       | AIX                         | 5.2                   | 64   | PPC           | Υ                   | N        | Υ                    | N                         | N                                | Υ                | N                | N                   | N            |
| IBM       | AIX                         | 5.3                   | 64   | PPC           | Υ                   | N        | Υ                    | N                         | N                                | Υ                | Υ                | N                   | N            |
| Microsoft | Windows                     | 95                    | 32   | x86           | N                   | N        | N                    | N                         | N                                | N                | N                | N                   | N            |
| Microsoft | Windows                     | 98                    | 32   | x86           | N                   | N        | N                    | N                         | N                                | N                | N                | N                   | N            |
| Microsoft | Windows                     | NT SP6a               | 32   | x86           | N                   | N        | N                    | N                         | N                                | N                | N                | N                   | N            |
| Microsoft | Windows                     | 2000 Professional SP2 | 32   | x86           | Υ                   | Υ        | Υ                    | Υ                         | Υ                                | Υ                | Υ                | Υ                   | Υ            |
| Microsoft | Windows                     | XP Professional SP1   | 32   | x86           | Υ                   | Υ        | Υ                    | Υ                         | Υ                                | Υ                | Υ                | Υ                   | Υ            |
| Microsoft | Windows                     | 2000 Server SP2       | 32   | x86           | Υ                   | Υ        | Υ                    | Υ                         | Υ                                | Υ                | Υ                | Υ                   | Υ            |
| Microsoft | Windows                     | 2003 Server SP1       | 32   | x86           | Υ                   | Υ        | Υ                    | Υ                         | Υ                                | Υ                | Υ                | Υ                   | Υ            |
| Microsoft | Windows                     | Vista                 | 32   | x86           | Υ                   | Υ        | Υ                    | Υ                         | N                                | Υ                | N                | Υ                   | Υ            |
| Microsoft | Windows                     | XP Professional x64   | 64   | AMD64/EM64T   | Υ                   | Υ        | Υ                    | Υ                         | N                                | Υ                | Υ                | Υ                   | Υ            |
| Microsoft | Windows                     | 2003 Server x64       | 64   | AMD64/EM64T   | Υ                   | Υ        | Υ                    | Υ                         | N                                | Υ                | Υ                | Υ                   | Υ            |
| Microsoft | Windows                     | Vista                 | 64   | AMD64/EM64T   | N                   | N        | N                    | N                         | N                                | N                | N                | N                   | N            |
| Microsoft | Windows                     | 2003 Server           | 64   | Intel Itanium | N                   | N        | N                    | N                         | N                                | N                | N                | N                   | N            |
| Novell    | NetWare                     | 5.0, 6.x              | 32   | x86           | N                   | N        | N                    | N                         | N                                | N                | N                | N                   | N            |
| Novell    | SuSE Linux Entrprs Svr      | 8                     | 32   | x86           | Υ                   | Υ        | Υ                    | N                         | N                                | Υ                | N                | Υ                   | N            |
| Novell    | SuSE Linux Entrprs Svr      | 9                     | 32   | x86           | Υ                   | Υ        | Υ                    | N                         | N                                | Υ                | Υ                | Υ                   | N            |
| Novell    | SuSE Linux Entrprs Svr      | 10                    | 32   | x86           | Υ                   | Υ        | Υ                    | N                         | N                                | Υ                | Υ                | N                   | N            |
| Novell    | SuSE Linux Entrprs Svr      | 8                     | 64   | AMD64/EM64T   | Υ                   | Υ        | Υ                    | N                         | N                                | Υ                | N                | Υ                   | N            |
| Novell    | SuSE Linux Entrprs Svr      | 9                     | 64   | AMD64/EM64T   | Υ                   | Υ        | Υ                    | N                         | N                                | Υ                | Υ                | Υ                   | N            |
| Novell    | SuSE Linux Entrprs Svr      | 10                    | 64   | AMD64/EM64T   | Υ                   | Υ        | Υ                    | N                         | N                                | Υ                | Υ                | N                   | N            |
| Red Hat   | Enterprise Linux ES, AS, WS | 2.1                   | 32   | x86           | Υ                   | Υ        | Υ                    | N                         | N                                | Υ                | N                | Υ                   | N            |
| Red Hat   | Enterprise Linux ES, AS, WS | 3.0                   | 32   | x86           | Υ                   | Υ        | Υ                    | N                         | N                                | Υ                | Υ                | Υ                   | N            |
| Red Hat   | Enterprise Linux ES, AS, WS | 4.0                   | 32   | x86           | Υ                   | Υ        | Υ                    | N                         | N                                | Υ                | Υ                | Υ                   | N            |
| Red Hat   | Enterprise Linux ES, AS, WS | 2.1                   | 64   | AMD64/EM64T   | Υ                   | Υ        | Υ                    | N                         | N                                | Υ                | N                | Υ                   | N            |
| Red Hat   | Enterprise Linux ES, AS, WS | 3.0                   | 64   | AMD64/EM64T   | Υ                   | Υ        | Υ                    | N                         | N                                | Υ                | Υ                | Υ                   | N            |
| Red Hat   | Enterprise Linux ES, AS, WS | 4.0                   | 64   | AMD64/EM64T   | Υ                   | Υ        | Υ                    | N                         | N                                | Υ                | Υ                | Υ                   | N            |
| Sun       | Solaris                     | 8                     | 32   | x86           | Υ                   | N        | Υ                    | N                         | N                                | Υ                | N                | N                   | N            |
| Sun       | Solaris                     | 9                     | 32   | x86           | Υ                   | N        | Υ                    | N                         | N                                | Υ                | N                | N                   | N            |
| Sun       | Solaris                     | 10                    | 64   | x86           | Υ                   | N        | Υ                    | N                         | N                                | Υ                | N                | N                   | N            |
| Sun       | Solaris                     | 8                     | 64   | SPARC         | Y                   | Υ        | Y                    | N                         | N                                | Y                | Υ                | Y                   | N            |
| Sun       | Solaris                     | 9                     | 64   | SPARC         | Y                   | Y        | Y                    | N                         | N                                | Y                | Y                | Y                   | N            |
| Sun       | Solaris                     | 10                    | 64   | SPARC         | Y                   | Y        | Y                    | N                         | N                                | Y                | Y                | Y                   | N            |
|           |                             |                       | J.   | 3 <b>9</b>    |                     |          |                      | .,                        | .,                               |                  |                  |                     | ,            |

Table 4 CM 5.00 Server Management Platform Support

|                    | Table 4 CM 5.00 Set ver Management Flatform Support |                       |      |                 |             |                                |                                       |  |
|--------------------|-----------------------------------------------------|-----------------------|------|-----------------|-------------|--------------------------------|---------------------------------------|--|
| DRAFT Product: CM- |                                                     |                       |      |                 |             |                                | ix Support                            |  |
|                    |                                                     |                       |      |                 | AMPs Editor | Configuration Baseline Auditor | Windows Terminal Svr & Citrix Support |  |
| Vendor             | OS Name                                             | OS Version #          | bits | chipset         |             |                                |                                       |  |
| HP                 | HP-UX                                               | 11.0                  | 64   | PA-RISC 2.0     | N           | Υ                              | N                                     |  |
| HP                 | HP-UX                                               | 11.11                 | 64   | PA-RISC 2.0     | N           | Y                              | N                                     |  |
| HP                 | HP-UX                                               | 11.23                 | 64   | PA-RISC 2.0     | N           | Y                              | N                                     |  |
| HP                 | HP-UX                                               | 11.31                 | 64   | PA-RISC 2.0     | N           | Υ                              | N                                     |  |
| HP                 | HP-UX                                               | 11.23                 | 64   | Intel Itanium 2 | N           | N                              | N                                     |  |
| HP                 | HP-UX                                               | 11.31                 | 64   | Intel Itanium 2 | N           | N                              | N                                     |  |
| IBM                | AIX                                                 | 4.3                   | 64   | PPC             | N           | N                              | N                                     |  |
| IBM                | AIX                                                 | 5.1                   | 64   | PPC             | N           | N                              | N                                     |  |
| IBM                | AIX                                                 | 5.2                   | 64   | PPC             | N           | N                              | N                                     |  |
| IBM                | AIX                                                 | 5.3                   | 64   | PPC             | N           | N                              | N                                     |  |
| Microsoft          | Windows                                             | 95                    | 32   | x86             | N           | N                              | N                                     |  |
| Microsoft          | Windows                                             | 98                    | 32   | x86             | N           | N                              | N                                     |  |
| Microsoft          | Windows                                             | NT SP6a               | 32   | x86             | N           | N                              | N                                     |  |
| Microsoft          | Windows                                             | 2000 Professional SP2 | 32   | x86             | N           | N                              | N                                     |  |
| Microsoft          | Windows                                             | XP Professional SP1   | 32   | x86             | N           | N                              | N                                     |  |
| Microsoft          | Windows                                             | 2000 Server           | 32   | x86             | Y           | Y                              | Y                                     |  |
| Microsoft          | Windows                                             | 2003 Server           | 32   | x86             | Υ           | Y                              | Y                                     |  |
| Microsoft          | Windows                                             | XP Professional x64   | 64   | AMD64/EM64T     | N           | N                              | N                                     |  |
| Microsoft          | Windows                                             | 2003 Server x64       | 64   | AMD64/EM64T     | Y           | Y                              | Y                                     |  |
| Microsoft          | Windows                                             | Vista                 | 32   | x86             | N           | N                              | N                                     |  |
| Microsoft          | Windows                                             | Vista                 | 64   | AMD64/EM64T     | N           | N                              | N                                     |  |
| Novell             | NetWare                                             | 5.0, 6.x              | 32   | x86             | N           | N                              | N                                     |  |
| Novell             | SuSE Linux Entrprs Svr/Dktp                         | 8                     | 32   | x86             | N           | Υ                              | N                                     |  |
| Novell             | SuSE Linux Entrprs Svr/Dktp                         | 9                     | 32   | x86             | N           | Y                              | N                                     |  |
| Novell             | SuSE Linux Entrprs Svr/Dktp                         | 10                    | 32   | x86             | N           | Y                              | N                                     |  |
| Novell             | SuSE Linux Entrprs Svr/Dktp                         | 8                     | 64   | AMD64/EM64T     | N           | Υ                              | N                                     |  |
| Novell             | SuSE Linux Entrprs Svr/Dktp                         | 9                     | 64   | AMD64/EM64T     | N           | Υ                              | N                                     |  |
| Novell             | SuSE Linux Entrprs Svr/Dktp                         | 10                    | 64   | AMD64/EM64T     | N           | Υ                              | N                                     |  |
| Red Hat            | Enterprise Linux ES, AS, WS                         | 2.1                   | 32   | x86             | N           | Υ                              | N                                     |  |
| Red Hat            | Enterprise Linux ES, AS, WS                         | 3.0                   | 32   | x86             | N           | Υ                              | N                                     |  |
| Red Hat            | Enterprise Linux ES, AS, WS                         | 4.0                   | 32   | x86             | N           | Y                              | N                                     |  |
| Red Hat            | Enterprise Linux ES, AS, WS                         | 2.1                   | 64   | AMD64/EM64T     | N           | Υ                              | N                                     |  |
| Red Hat            | Enterprise Linux ES, AS, WS                         | 3.0                   | 64   | AMD64/EM64T     | N           | Υ                              | N                                     |  |
| Red Hat            | Enterprise Linux ES, AS, WS                         | 4.0                   | 64   | AMD64/EM64T     | N           | Υ                              | N                                     |  |
| Sun                | Solaris                                             | 8                     | 32   | x86             | N           | Υ                              | N                                     |  |
| Sun                | Solaris                                             | 9                     | 32   | x86             | N           | Y                              | N                                     |  |
| Sun                | Solaris                                             | 10                    | 64   | x86             | N           | Y                              | N                                     |  |
| Sun                | Solaris                                             | 8                     | 64   | SPARC           | N           | Y                              | N                                     |  |
| Sun                | Solaris                                             | 9                     | 64   | SPARC           | N           | Y                              | N                                     |  |
| Sun                | Solaris                                             | 10                    | 64   | SPARC           | N           | Y                              | N                                     |  |

## **Backward Compatibility**

Table 5 through Table 8 contain information about the backward compatibility of some components of the  $CM\ 5.00$  release with previously released versions of Radia.

Table 5 Backward compatibility for agents and Administrator

| Description                                                                 | CM 4.x RCS \ Database | CM 5.00<br>Configuration<br>Server<br>\Database | CM 4.x Client<br>Objects | CM 5.00 Agent<br>Objects |
|-----------------------------------------------------------------------------|-----------------------|-------------------------------------------------|--------------------------|--------------------------|
| CM 3.x, 4.x, 5.00 agents\clients                                            | Y                     | Y                                               |                          |                          |
| CM 3.x, 4.x System Explorer,<br>Packager, MSI Publisher                     | Y                     | N                                               |                          |                          |
| CM 5.00 Configuration<br>Server Database Editor,<br>Packager, MSI Publisher | N                     | Y                                               |                          |                          |
| CM 3.x, 4.x Client Explorer                                                 |                       |                                                 | Y                        | N                        |
| CM 5.00 Agent Explorer                                                      |                       |                                                 | Y                        | Y                        |

### Table 6 Backward compatibility for packaged applications

| Description                                              | Import to 4.x RCS | Import to 5.00 Configuration<br>Server |
|----------------------------------------------------------|-------------------|----------------------------------------|
| Packaged Applications in CM 4.x RCS                      | Y                 | Y                                      |
| Packaged Applications in CM 5.00<br>Configuration Server | N                 | Y                                      |

Table 7 Backward compatibility for Patch Agent

| Description      | CM 4.x<br>Infrastructure, 2.x<br>Patch Manager | CM 4.x<br>Infrastructure, 3.x<br>Patch Manager | CM 5.00<br>Infrastructure, 5.00<br>Patch Manager |
|------------------|------------------------------------------------|------------------------------------------------|--------------------------------------------------|
| Patch Agent 2.x  | Y                                              | N                                              | N                                                |
| Patch Agent 3.x  | N                                              | Y                                              | Y                                                |
| Patch Agent 5.00 | N                                              | Y                                              | Y                                                |

Table 8 Backward compatibility for OS Manager Agent

| Description          | CM 4.x Infrastructure with 2.1<br>OS Manager | CM 5.00 Infrastructure with<br>5.00 OS Manager |  |  |  |  |
|----------------------|----------------------------------------------|------------------------------------------------|--|--|--|--|
| OS Manager Agent 2.1 | Y                                            | Y                                              |  |  |  |  |
| OS Manger Agent 5.00 | Y                                            | Y                                              |  |  |  |  |

### Enhancements and Known Issues

This section contains an alphabetized list of products in this release, with a bulleted list of new features and functionality, installation issues, and known problems for each product.

### Adapter for Service Desk

Supports Service Desk 4.5, 5.0, and 5.1.

#### Service Desk 4.5 w SP22: Cannot import custom fields using xml file

| PROBLEM:    | Cannot import custom fields using CM_config_data_custom_fields_SD45.xml, due to an invalid SysVersion value.                                                                                                    |
|-------------|----------------------------------------------------------------------------------------------------|
| CAUSE:      | SysVersion value within the xml file does not reflect the correct OVSD Service Pack.                                                                                                    |
| WORKAROUND: | Modify the SysVersion value in the xml file to reflect your OVSD SysVersion. For example, with OVSD SP22, manually set this value to SysVersion="4.5.0588.1605 (SP22)". Import the custom fields using ACES, and then activate the custom fields manually. |

#### Service Desk 5.1 w Patch 2.1: Console missing CI "CM service type" values

| PROBLEM:    | After importing the custom fields, the "CM service type" code values (ALL, SOFTWARE, PATCH, OS) do not display in the Service Desk Console.                                                                                                    |
|-------------|----------------------------------------------------------------------------------------------------|
| CAUSE:      |                                                                                                    |
| WORKAROUND: | <ul> <li>Add the code values for the CI "CM service type" manually.</li> <li>The Service Desk Console access path is: OV Configuration → Data → Codes → Configuration Item → CM service type.</li> <li>Add code values for ALL, SOFTWARE, OS and PATCH.</li> </ul> |

### Adapter for SSL

- This stand-alone product has been retired from the Configuration Management suite of products. SSL functionality is now built into each of the other CM products. The CM Adapter for SSL Installation and Configuration Guide has been replaced by the SSL Implementation Guide, which documents the optional Certificate Generation Utility. The Certificate Generation Utility is:
  - Provided as-is and free of charge.
  - This is *not* a supported Configuration Management product.
  - Used at your own discretion; HP Technical Support will not address any issues regarding its use or functionality.

### Administrator

• Windows: The CM AMP Editor is a tool that has been added to administer Application Management Profiles (AMPs).

CM 4.2i or higher Administrator is not compatible with CM 4.0 or lower agent

| PROBLEM:    | Agent objects look like they are corrupt.                                                                                                    |
|-------------|----------------------------------------------------------------------------------------------------|
| CAUSE:      | Installing a 4.2i or 5.0 Administrator on a 4.0.x agent machine adds a CENCODE variable to the LICENSE.EDM object. This tells NVDKIT to create version 4 objects, which look corrupt to a version 4.0 agent.                                                                                         |
| WORKAROUND: | You cannot have a 4.2i or higher Administrator and a 4.0 or lower agent co-exist on the same machine. Both agent and Administrator need to be at the same level. To get the 4.0 agent working again, remove the CENCODE variable from the LICENSE.EDM object, and remove the ADMIN from the machine. |

### Admin Packager

• Windows: Support for packaging of 64-bit applications.

### Admin Publisher

• Windows: Support for publishing 64-bit Windows Installer applications.

#### When publishing MSI in Basic mode, MST Inclusion not supported

| PROBLEM:    | When using MSI basic mode to publish an MSI application, the inclusion of an MST is not supported with this release. |
|-------------|----------------------------------------------------------------------------------------------------|
| CAUSE:      | Currently the MST file is published incorrectly to the RCS MSI class instead of MSIBASIC.                            |
| WORKAROUND: | There is no current workaround. This issue will be addressed with a post-release fix.                                |

### **Application Manager**

- UNIX: DIRPERMS attribute added to the UNIXFILE Class. This controls the permissions assigned to unmanaged folders that are created when the directory structure does not exist. CM assigns permissions based on umask settings if this attribute is not defined.
- UNIX: Support added for controlling permissions of directories, objects, and log files created by Configuration Management. Permissions can be controlled using environment variables:
  - For directories along the IDMLIB directory trees: IDMLIBPERM
  - For objects: IDMOBJPERM
  - For log files: IDMLOGPERM

Or to control permissions using variables in DEFAULTS.EDM:

- For directories along the IDMLIB directory trees: LIBPERM
- For objects: OBJPERM
- For log files: LOGPERM
- UNIX: CM Agent Installation Updates

During the version 5.00 CM Agent install for UNIX, you are now prompted for additional information:

- When to start CM Daemons: after the installation program completes, or automatically after reboot using init scripts.
- To create links to WBEM Server libraries and to supply the library search path.
- Windows: System Requirements for the Agent have been updated for this version.

- Windows: The installation MSI has been renamed to CM-MgmtApps50.msi.
- Windows: The ZBITARCH attribute has been added to the SOFTWARE.ZSERVICE Class to support identification of 64-bit Architectures.
- Windows: Default\_catalog, Default\_catalog\_only, and Root\_catalog\_name are new attributes available to args.xml.
- Windows: When you use the full user interface to upgrade the agent to the CM agent 5.00, and you select
  the Reboot Now radio button on the reboot panel, the machine will reboot without the upgrade being
  fully completed. Therefore, you should
- The Application Manager for Linux requires C++ compatibility libraries, therefore for Kickstart deployments the following packages must be included in the published Kickstart Configuration file:

```
compat-libstdc++-33 compat-libstdc++-296
```

The specific versions listed above are contained in Red Hat Enterprise Linux 4 AS, it is possible that different releases of Red Hat (EL3AS, El3ES, EL4ES, etc.) may include different package versions. To verify the package version for a given release, one has to look on the Red Hat distribution media to find the specific version for that release.

#### Reboot Now may cause incomplete upgrade

| PROBLEM:    | The machine reboots before the upgrade to a CM 5.00 agent is complete.                                                                                                    |
|-------------|----------------------------------------------------------------------------------------------------|
| CAUSE:      | This occurs when you use the full user interface to upgrade the agent to the CM agent 5.00, and you select the <b>Reboot Now</b> radio button on the reboot panel.                                |
| WORKAROUND: | Avoid the <b>Reboot Now</b> option when you upgrade the agent. Note that this does not occur when the upgrade runs silently, and it does not occur for a first time installation of the CM agent. |

### **Application Management Profiles**

- The CM AMP Editor is now installed from the HP OVCM Administrator media.
- The Search Filters tab has been added to manage configuration files for server applications and perform file content management.
- When managing phases, you can select to continue the phase even if an error is retuned by command execution. The Verify Phase defaults to this state. You must set this manually for all other phases and for older profiles.
- In Header Information, you can select the Platform for the profile. This will filter which Commands are available in each phase. In addition, you can type a language setting in the Document Header.
- In the Manage Parameters dialog box, you can mark the parameter as read only, set it to be stored encrypted, and specify if you want the parameter stored in the profile's Utility Class.
- The following commands have been added: Delete data, Exit, Insert/Replace, Save data, Scan, WMI, Xquery.
- The following operands have been added to the String Builder: Null, List search element to use, Search result string, Search result number, Search result Boolean, Search result location, String cell, Number cell, Boolean cell, Number of rows. Help text is now also available in the String Builder.
- The CM AMP Editor provides a mechanism to migrate profiles developed with an earlier release.
- The CM Configuration Server menu has replaced the Tools menu. It includes the following commands:
  - Edit CM Configuration Server Connection Information

- Update Class Connection Information
- Synchronize Utility Class (formerly Update RCS Section)
- Manage Utility Instances
- Manage All Utility Class Parameters
- Publish to Database
- Note that on 64 bit Windows architectures the agent and profiles will run in 32 bit emulation mode. Installers, such as MSI, will run and can still properly install a 64 bit application. HP recommends using fully qualified paths in your profiles to make sure that you are able to run 64-bit executables on 64-bit operating systems. The agent and profiles are subject to registry and file redirection behaviors as documented in the Microsoft knowledge base articles, *Overview of the compatibility considerations for 32-bit programs on 64-bit versions of Windows Server 2003 and Windows XP*. As always, be sure to test your profiles thoroughly before sending to a production environment.
- The CM AMP Editor migrates old profiles automatically when they are opened. The migrated profile has the same name as the old one with a "\_v5" suffix.
- The following are new profiles:
  - Microsoft Exchange 2003 (w SP2)
  - Oracle 10 Revision 1 for HP-UX
  - Oracle 10 Revision 2 for HP-UX
  - Oracle 10 Revision 2 for Solaris
  - SQL Server 2005
  - Weblogic Admin Server for HP-UX 11.23 (RISC AND INTEGRITY)
  - Weblogic Managed Server for HP-UX 11.23 (RISC AND INTEGRITY)
  - Solaris 9 \ 10 Jumpstart
  - HP-UX 11.x Ignite
  - Active Directory (5 options)
  - Joining an Active Directory (2 options)
- The following are profiles for the HP Configuration Management 5.00 products.
  - CM Configuration Server
  - CM Distributed Configuration Server Source
  - CM Distributed Configuration Server Destination
  - CM Messaging Server
  - CM Proxy Server
  - CM Policy Server
  - OSM and Solaris Jumpstart
  - OSM and HP-UX Ignite
  - OSM and RedHat Kickstart
- There are 38 command sample profiles provided on the installation media.

### AMP Editor: Unable to select parameter references of type "number" or "boolean" in "If block" of file template

| PROBLEM:    | In the AMP Editor, when adding an "If block" in a file template, if you select a parameter reference as an operand in the "if condition", the only parameter references visible in the drop-down are the "string" types. Number and boolean parameter types will not be visible. |
|-------------|----------------------------------------------------------------------------------------------------|
| CAUSE:      | String type is the default type in the "If block" template provided by the AMP Editor. All filters applied in the "Build an argument string" window will be filtered based on the string type.                                                                                   |
| WORKAROUND: | Delete the three elements: <space>, EQUALS, and <space> in the If block construct and build the appropriate conditional expression using the desired parameters.</space></space>                                                                                                 |

#### AMP Editor: Header date information is incorrect on Windows Vista

| PROBLEM:    | The header date information is displayed incorrectly in certain locales (the month is displayed with question marks). |
|-------------|----------------------------------------------------------------------------------------------------|
| CAUSE:      | This is due to a problem with the conversion of the local time format.                                                |
| WORKAROUND: | This is a display issue only, the underlying date information is stored correctly.                                    |

### Server Management Agent: The Reboot device command fails on UNIX platforms

| PROBLEM:    | The execution of the Reboot device command may fail to reboot or shutdown the device on UNIX platforms.               |
|-------------|----------------------------------------------------------------------------------------------------|
| CAUSE:      | Incomplete shutdown information is passed to the operating system which causes the shutdown to not execute.           |
| WORKAROUND: | Use the "External Command" to provide the appropriate operating system "shutdown" command with the desired arguments. |

#### Server Management Agent: External commands with non-ASCII characters fail on UNIX platforms

| PROBLEM:    | An external command that contains non-ASCII characters will fail to execute properly and generate a "cannot generate binary file" error. |
|-------------|----------------------------------------------------------------------------------------------------|
| CAUSE:      | The external command generates a shell script that is missing the line #!/bin/sh, which tells the shell how to parse the script.         |
| WORKAROUND: | Add a script as a "file template" that contains the command and execute this script through the external command.                        |

#### Profile Solution: Configuration Server AMP does not remove Start Menu Shortcuts during uninstall

| PROBLEM:    | When the "uninstall" phase of the Configuration Server Profile executes, the Windows Start Menu shortcuts for the Configuration Server are not removed. |
|-------------|----------------------------------------------------------------------------------------------------|
| CAUSE:      | The "Remove Start Menu Shortcuts" action in the uninstall phase refers to an incomplete location for the shortcuts.                                     |
| WORKAROUND: | Remove the shortcuts manually or correct the above action to reference "HP OVCM Configuration Server" instead of "CM Configuration Server."             |

#### AMP Reporting: Looping actions do not get displayed in reporting

| PROBLEM: | If an action is run multiple times through a loop reference, only the last iteration of the action is captured in reporting. |
|----------|----------------------------------------------------------------------------------------------------|
|----------|----------------------------------------------------------------------------------------------------|

| CAUSE:      | Each iteration of the loop overwrites the prior iteration's data. |
|-------------|-------------------------------------------------------------------|
| WORKAROUND: | Reporting does not currently support looping actions.             |

#### AMP Reporting: Task information may be missing from reports due to the length of the command result

| PROBLEM:    | The AMP reports may not display a specific task's information if the command's result is greater than 125 in length.                                                                                                    |
|-------------|----------------------------------------------------------------------------------------------------|
| CAUSE:      | A potential for reporting data loss occurs when the amount of data exceeds the column width of the element in the reporting database. This has been detected in the JOBTASK record specifically associated with the ZOUTPUT element. |
| WORKAROUND: | Following all change control procedures, alter the schema of the JOBTASK table to increase the size of the ZOUTPUT element so that the larger data size will be accepted.                                                            |

### Application Self-service Manager

- UNIX: DIRPERMS attribute added to the UNIXFILE Class. This controls the permissions assigned to unmanaged folders that are created when the directory structure does not exist. CM assigns permissions based on umask settings if this attribute is not defined.
- UNIX: Support added for controlling permissions of directories, objects, and log files created by Configuration Management. Permissions can be controlled using environment variables:
  - For directories along the IDMLIB directory trees: IDMLIBPERM
  - For objects: IDMOBJPERM
  - For log files: IDMLOGPERM

Or to control permissions using variables in DEFAULTS.EDM:

- For directories along the IDMLIB directory trees: LIBPERM
- For objects: OBJPERM
- For log files: LOGPERM
- UNIX: CM Agent Installation Updates

During the version 5.00 CM Agent installation for UNIX, you are now prompted for additional information:

- When to start CM Daemons: after the installation program completes, or automatically after reboot using init scripts.
- To create links to WBEM Server libraries and to supply the library search path.
- Windows: System Requirements for the agent have been updated for this version.
- Windows: The installation MSI has been renamed to CM-MgmtApps50.msi.
- Windows: The ZBITARCH attribute has been added to the SOFTWARE.ZSERVICE Class to support identification of 64-bit architectures.
- Windows: Default\_catalog, Default\_catalog\_only, and Root\_catalog\_name are new attributes available to args.xml.

#### Reboot Now may cause incomplete upgrade

| PROBLEM: | The machine reboots before the upgrade to a CM 5.00 agent is complete. |
|----------|------------------------------------------------------------------------|
|----------|------------------------------------------------------------------------|

| CAUSE:      | This occurs when you use the full user interface to upgrade the agent to the CM agent 5.00, and you select the <b>Reboot Now</b> radio button on the reboot panel.                                |
|-------------|----------------------------------------------------------------------------------------------------|
| WORKAROUND: | Avoid the <b>Reboot Now</b> option when you upgrade the agent. Note that this does not occur when the upgrade runs silently, and it does not occur for a first time installation of the CM agent. |

### **Application Usage Manager**

- Administrator changes
  - New name for Rule Editor is AUM (Application Usage Manager) Administrator
  - Usage Manager Administrator is installed using UsageManagerAdministrator.msi.
  - I18N support added.
  - Support added for Oracle 10G and SQL Server 2005 databases.
  - Embedded Data Dictionary functions permit the AUM Administrator to work with other CM databases, including those for CM Inventory Manager, CM Patch Manager and the CM Knowledge Base.
  - Under Criteria, the Property "File Root" was renamed "Root Logical folder."
- Database and Reporting changes
  - Database format uses Unicode; previous database format used ANSI.
  - The 5.00 database schema uses service packs previously released as 1 to 19U, and the scripts for Oracle and SQL Server are now identical.
  - Schema supports Oracle 10G and SQL Server 2005 databases.
  - Reporting performance can be enhanced through the use of the new, optional, Standard and Filtered Materialized Views (MV). Filtered MV provides for convenient report configuration. A customer can apply filters and then view reports of only those applications meeting the filter request.
  - Reports no longer show "[Undefined]" users.
  - Supports new database functions related to converting date and times from local to GMT values.
     Function GETUTCDATE() allows GMT datetime values to be inserted during import. Function GETUTCDATE2() allows local date to be converted to its equivalent GMT date.
  - Login credentials are now stored in Registry keys; App Login Table has been removed.
  - The table rcaSqlDatabaseMaintHistory has been added for maintaining service pack logs; the table rcaservicepackhistory table has been discontinued.
- Agent changes
  - Supports Internationalization (I18N).
  - Supports transfer of the collection file to an HP OVCM Integration Server share point using HTTP Secured-Socket connection (HTTPS).
  - Supports 32-bit and 64-bit Windows operating systems. Added support for these 64-bit based Windows Operating Systems on both AMD and Intel platforms:
    - Windows XP Professional x64
    - Windows 2003 Enterprise Edition x64
  - Supports Windows operating systems running on Itanium on top of EL-32 Layer.

- Added support for 32-bit based Windows operating system running Vista; continues support for 32-bit operating systems running Windows 2000, XP, 2003.
- Removed support for Windows operating systems prior to 2000, including Windows 95, 98, and NT.
- Supports automatic purging of usage records that are older than the retention period. The retention
  period is specified as the History Retention Months during installation. To disable the purge feature,
  set the History Retention Months to zero.
- The installation package for non-CM environments has changed; a single AUMAgent.msi package supports installing the agent on both 32- and 64-bit environments.
- Agent installation no longer requires a serial number.
- Removed the Application Extension Framework (AXF) files from the Application Usage Manager Agent. AXF loads and unloads CM libraries.

### **Batch Publisher**

- CM Native Packaging Command Line Interface
  - Added the following command-line options:
  - -dist Allows the user to specify the path to a distribution depot This option is supported for RPM packages only.
  - -depth Determines the level of dependency processing for the target package. Allows for CM Batch Publisher backwards compatibility. This option is supported for RPM packages only.
- Installation options

Added support for NOCHECK variable. When added to installation options (INSTOPTS) this variable can alter the application deployment behavior. See Operational Notes in the *HP OpenView Configuration Management Batch Publisher Installation and Configuration Guide* for details.

### Configuration Analyzer

- Support added for:
  - Microsoft SQL Server 2005
  - Oracle 10g
- AES Encryption: The database schema includes a database schema service pack script number 6 that must be applied to an existing database to add support for AES encryption.
- Oracle 10G Instant Client is incompatible with Microsoft Vista. When using CM Configuration Analyzer
  on Vista, use the MS ODBC Driver until Oracle provides a fix or a fix is found.

### Configuration Baseline Auditor

- HP-UX and Solaris SPARC subsystem information may be captured.
- Data can be stored in an Oracle Database in addition to SQL Server.

The format of the captured data is in XML. If you have archived the imported data, the information can be extracted for use by other products.

- If you are using an Oracle database, you must get the Oracle JDBC driver file, OJDBC14. JAR. If you have Oracle on a machine, you may have this file. Otherwise, see the Oracle web site.
- Use either SQL Server or Oracle for both the Auditor and Importer.
- For more information on configuring agent maintenance refer to the *HP OpenView Configuration Management Configuration Server Database Reference Guide*. If you are migrating from version 1.0, you can still use your existing CM Configuration Server Database. No changes have been made.

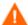

Use either SQL Server or Oracle for both the Auditor and Importer.

- Due to a significant change in the SQL database schema, existing SQL server databases must be dropped and re-created as per the instructions in the product documentation.
- Data captured with previous versions should *not* be imported into this version.
- Node and device filter definitions are enabled for capture and XML file content; however, there are currently no SQL database import functions to store the data to in the SQL database.

### Configuration Server

- SSL connectivity can be established between the CM Configuration Server and CM Distributed Configuration Server.
- The CM Configuration Server will write audit records to the system log (this is the Event Log on Windows operating systems) if the operation being performed will change the database. A new section has been added to the edmprof file in order to accommodate auditing.
- The CM Configuration Server installation prompts for configuration of CM OS Manager fields that are stored in the edmprof file.
- The CM Configuration Server will accurately report on total RAM values that exceed 4GB.
- HP-branded Data Direct driver support for HP-UX has been added.
- General fixes that are applied for all versions: 4.5.1, 4.6.1, and/or version 5.00.000, that were made prior to the 1/31/2007 builds. For additional details refer to QXCR1000324246.
- For CM Configuration Server installations, Windows Installer, version **3.1** is *recommended*, although the required minimum version is **3.0**.

#### The import for >2GB resource fails on Solaris.

| PROBLEM:    | The import for >2GB resource fails on Solaris.                                            |
|-------------|-------------------------------------------------------------------------------------------|
| CAUSE:      | It seems to be a signed versus unsigned issue to handle the Ilseek calls during the read. |
| WORKAROUND: | New build of the ZEDMAMS utility.                                                         |

#### Client fails to recover if RESOURCE download is interrupted due to Proxy Server shutdown

| PROBLEM: | Client fails to recover if RESOURCE download is interrupted due to Proxy Server shutdown                                                                                                    |
|----------|----------------------------------------------------------------------------------------------------|
| CAUSE:   | The Proxy Server was not coded to use the RESTART parameter that the Configuration Server uses, and therefore cannot initiate a restart. If the Proxy Server is changed/enhanced to use this parameter, the Configuration Server will support the restart. |

| WORKAROUND: | Change to the Proxy executable to send correct parameter. |
|-------------|-----------------------------------------------------------|
|-------------|-----------------------------------------------------------|

### Uninstall RCS script gives "Radia Configuration Server" in warning

| PROBLEM:    | When we try uninstalling the RCS through the rcs uninstall script. It still says in the warning message "This will uninstall the Radia Configuration Server" instead of HPCCM or another acronym |
|-------------|----------------------------------------------------------------------------------------------------|
| CAUSE:      | Message failed to be updated with the latest rebranding nomenclature.                                                                                                    |
| WORKAROUND: | Change the message to use the appropriate nomenclature.                                                                                                    |

#### RCS install does not recognize non-ascii chars during import instance – dbpath

| PROBLEM:    | RCS install does not recognize non-ascii chars during import instance – dbpath.      |
|-------------|--------------------------------------------------------------------------------------|
| CAUSE:      | Passing the database path to a command that does not recognize NON-ASCII Characters. |
| WORKAROUND: | Fix the parameter passing and receiving code.                                        |

### Import verbs show code page translation error messages in the log even though import works correctly

| PROBLEM:    | Import verbs show code page translation error messages in the log even though import works correctly.                                         |
|-------------|----------------------------------------------------------------------------------------------------|
| CAUSE:      | Error message is displayed when DMA control class <primary.zbase.zbase.zbase_class_> does not exist.</primary.zbase.zbase.zbase_class_>       |
| WORKAROUND: | Correct processing to ignore message when control class <primary.zbase.zbase.zbase_class_> does not exist.</primary.zbase.zbase.zbase_class_> |

### CHANGE\_INS\_FIELD returns 0 when no attribute is found

| PROBLEM:    | CHANGE_INS_FIELD returns 0 when no attribute is found.                                                   |
|-------------|----------------------------------------------------------------------------------------------------|
| CAUSE:      | A no-op procedure returns 0 by default because it does nothing.                                          |
| WORKAROUND: | When field name is not found and no instance is updated, CHANGE_INS_FIELD should return 4 with warnings. |

### CHANGE\_FIELDNAME does not update date/time of package instance

| PROBLEM:    | CHANGE_FIELDNAME does not update date/time of package instance.                                                                                                    |
|-------------|----------------------------------------------------------------------------------------------------|
| CAUSE:      | The code only updates the parent package if field displacements or lengths within the template are changed. The call to update the parent instance date/time needs to be relocated so that any component class change causes the parent class date and time to be updated. |
| WORKAROUND: | New build of the ZEDMAMS utility                                                                                                    |

### (ZEDMAMS) MSI index file resource header is in EBCDIC instead of UTF8

| PROBLEM: MPR deck generated by import_instance is in EBCDIC encoding in resource header for MSI index file. It shace it is a ASCII. | hould be in |
|----------------------------------------------------------------------------------------------------|-------------|
|----------------------------------------------------------------------------------------------------|-------------|

| CAUSE:      | The special processing for the MSI index file (MSIACP.IDX) resources must be updated to skip the legacy EBCDIC encoding when the MPR headers should be using UTF8 encoding. |
|-------------|----------------------------------------------------------------------------------------------------|
| WORKAROUND: | New build of the ZEDMAMS utility                                                                                                    |

### RCS\_AUDIT feature does not support installation into a directory with embedded spaces

| PROBLEM:    | The RCS_AUDIT feature does not function properly when the Configuration Server is installed into a directory with embedded spaces in its name. |
|-------------|----------------------------------------------------------------------------------------------------|
| CAUSE:      | Directory name is truncated during file path parsing.                                                                                          |
| WORKAROUND: | Install the Configuration Server into a directory that does not contain embedded spaces in its name.                                           |

### Distributed Configuration Server

- The configuration user-interface that was present in previous versions is not included. All configuration for CM-DCS synchronizations is now handled by editing the configuration file, dmabatch.rc.
- The 128-bit encryption standard **Advanced Encryption Standard** (**AES**) is now the default CM-DCS password encryption standard, rather than **Data Encryption Standard** (**DES**). Optionally, you can force the use of DES for CM Configuration Server backward compatibility.
- SSL connectivity can be established with the CM Configuration Server and CM Integration Server.

### **Enterprise Manager**

- This is a new component. It was called Enterprise Console in Beta release.
- The CM Enterprise Manager is being reviewed for performance enhancements. Any current performance issues will be resolved in a patch post release.

### Modification of policy attributes fails

| PROBLEM:    | Within the Policy Wizard, attributes can be configured by clicking on the Edit link in the Advanced column of that policy.                                                       |
|-------------|----------------------------------------------------------------------------------------------------|
|             | The attribute names and default values are displayed in text boxes which appear to be editable.                                                                                  |
|             | After modifying the existing values and clicking on Save in the advanced configuration dialog, these values are not saved. There is no indication that the values are not saved. |
| CAUSE:      |                                                                                                    |
| WORKAROUND: | To work around this issue, the attribute name and new value can be entered in the empty text boxes, followed by clicking on the "Add" button.                                    |

#### View of advanced policies shows + for spaces in expression

| PROBLEM: | + signs may appear for spaces in the View Advanced Policy Configuration dialog Expressions tab. |
|----------|-------------------------------------------------------------------------------------------------|
| CAUSE:   | Incorrect decoding of the expression.                                                           |

| WORKAROUND: | The correct decoding can be seen if viewed from the Policy Wizard. |
|-------------|--------------------------------------------------------------------|
|-------------|--------------------------------------------------------------------|

### IE7 crashes on Advanced Policy Dialog

| PROBLEM:    | Only under IE 7, if you enter Policy data in an expression that causes the commit to fail, after the dialog with the warning message is displayed, you can no longer hit the "Previous" button and go back to correct your mistake. If you do, IE7 will crash and display a dialog. |  |
|-------------|----------------------------------------------------------------------------------------------------|--|
| CAUSE:      | An unexpected interaction between dojo, and IE7.                                                                                                    |  |
| WORKAROUND: | Either enter your data correctly, or use IE 6 or Firefox.                                                                                                    |  |

### Selected service mis-classified in policy mgmt wizard

| PROBLEM:    | In the Policy Management Wizard when a service is checked without first being added to the Service Selection, if the service domain is changed, both services are added under the new category in the wizard. |  |
|-------------|----------------------------------------------------------------------------------------------------|--|
| CAUSE:      | The existing service selection is not cleared when the service domain is changed.                                                                                                    |  |
| WORKAROUND: | The selected services should be added to the selection by clicking on the "Add to Selection" button before changing the service domain.                                                                       |  |

### In IE6, user IDs that contain an ampersand (&) are incorrectly displayed in the user creation wizard

| PROBLEM:    | In Internet Explorer v.6, the second page of the User Creation Wizard does not display a user ID correctly if the User ID contains the ampersand (&) character. |
|-------------|----------------------------------------------------------------------------------------------------|
| CAUSE:      | Internet Explorer v.6 interprets the ampersand (&) character incorrectly.                                                                                       |
| WORKAROUND: | This is only a display issue in the wizard. The user ID is correctly created. In general, avoid using special characters in user IDs.                           |

### Incorrect title on Advanced Policy

| PROBLEM:    | Advanced Policy Attribute/Expression dialog displays the directory object name special characters as encoded.                                                                                                    |
|-------------|----------------------------------------------------------------------------------------------------|
| CAUSE:      | The directory object name needs to be decoded before being displayed in the Advanced Attribute/Expression dialog.                                                                                                    |
| WORKAROUND: | This problem causes the directory object name to appear with extra characters making it less readable. The directory object name is already visible in the tree, Directory Object page, and the Policy Management Wizard. |

### Directory Object display needs a scroll bar

| PROBLEM:    | IE7 the scroll bars on the directory object do not appear when the tab is first shown.                       |  |
|-------------|----------------------------------------------------------------------------------------------------|--|
| CAUSE:      |                                                                                                    |  |
| WORKAROUND: | Resizing the window slightly via the splitter or the window edge will cause the scroll bars to be displayed. |  |

| Directory search | failed when Equals.    | Not Fauals   | <b>Regins With</b> | Ends with   |
|------------------|------------------------|--------------|--------------------|-------------|
| Directory search | i alieu wileli Luuais. | INUL Eduais. | Deulio Villi.      | LIIUS WILII |

| PROBLEM:    | The specialized operators, "equals" and "not-equals" do not work. The operators: "begins-with" and "ends-with" are reversed.              |
|-------------|----------------------------------------------------------------------------------------------------|
| CAUSE:      | A typo in the java causes the equals/not-equals comparison to fail due to a missing "s". The logic for the begins/ends with was reversed. |
| WORKAROUND: | A patch needs to be issued                                                                                                    |

### When "Show friendly Names" unchecked, directory objects display incorrectly

| PROBLEM:    | Special characters that should be shown are being escaped when "Show friendly Names" is unchecked. Some of these characters include ?,*<>" |  |
|-------------|----------------------------------------------------------------------------------------------------|--|
| CAUSE:      | The data is being improperly escaped, so certain characters will not show up in the directory trail.                                       |  |
| WORKAROUND: | Avoid using special characters in fully qualified DNs.                                                                                     |  |

### Service status display issue in policy wizard

| PROBLEM:    | Policy management wizard summary page displays the services that are temporarily added and removed during the Policy Assignment operation as "Removed Policy."                                                                                                    |
|-------------|----------------------------------------------------------------------------------------------------|
| CAUSE:      | There is a problem in the Policy Management Wizard determining the services status. These policies that were not initially assigned to the directory object are incorrectly classified as a Removed Policy even though they should have never been listed.                                                        |
| WORKAROUND: | Even though the summary page in the Policy Management Wizard displays the temporarily added and removed services as Removed Services, they are correctly assigned when the policy changes are committed. The Directory Policies tab displays the correct list of final policies when the wizard window is closed. |

### Is runtime script error encountered when changing config focus

| PROBLEM:    | When changing top level tabs, and navigating between directory services and users and directory objects there a Java script error has been encountered after several changes. The text of the Java Script error refers to Line:272 Error: Permission Denied. |  |
|-------------|----------------------------------------------------------------------------------------------------|--|
| CAUSE:      | Sometimes when unloading an object other objects have already been unloaded.                                                                                                    |  |
| WORKAROUND: | This error can be ignored.                                                                                                    |  |

#### We can operate on disabled directory service

| PROBLEM:                                                                              | When a Directory Service Startup type is set to "Disabled" the service can still be started using the "Restart" button on the HP Enterprise Manager Configuration -> Directory Services tab. |  |
|---------------------------------------------------------------------------------------|----------------------------------------------------------------------------------------------------|--|
| CAUSE:                                                                                | CM Portal allows the Restart operation to be performed on a disabled directory service.                                                                                                    |  |
| WORKAROUND: Using Start / Stop operations on the directory services work as expected. |                                                                                                    |  |

### Scrollbar issues: Multiple scroll bars, obscured scroll bars, collapsed scroll bars.

| PROBLEM: | At times multiple scroll bars appear. This happens most often in a tabbed pane. |
|----------|---------------------------------------------------------------------------------|
|----------|---------------------------------------------------------------------------------|

| CAUSE:      |                                                                         |
|-------------|-------------------------------------------------------------------------|
| WORKAROUND: | Resize the window slightly with either the splitter or the window edge. |

### After configuring ds-rcs, portal must be restarted in order to populate services

| PROBLEM:    | In a new installation of the Configuration Management Portal and the Enterprise Manager, the Management Services are not displayed in the Enterprise Manager when the directory services connection to the configuration server (dsrcs) is created. |
|-------------|----------------------------------------------------------------------------------------------------|
| CAUSE:      | Management services are not populated at ds-rcs connection time.                                                                                                    |
| WORKAROUND: | Restart the "HP OVCM Portal" service on the machine running the management portal.                                                                                                    |

#### Changing User Details properties not as expected

| PROBLEM:    | Changing the password clears any edits made to the user.                                               |
|-------------|----------------------------------------------------------------------------------------------------|
| CAUSE:      | When the change password dialog is closed, the user form is re-loaded, causing the values to be reset. |
| WORKAROUND: | Save any changes prior to changing the password.                                                       |

### Does not respond well to a downed directory source

| PROBLEM:    | When the directory service goes down, the EM console will still show the status as started and indicated that everything is OK.                         |
|-------------|----------------------------------------------------------------------------------------------------|
| CAUSE:      | The Enterprise Manager caches some interactions with the portal and gets others upon request. This can cause unexpected behaviors for certain requests. |
| WORKAROUND: | Manually check the status of the RMP and restart it when things are not behaving as expected.                                                           |

#### In advanced policy editor, can add even when button is disabled

| PROBLEM:    | The button is activated even though it is grayed out.                                                                                                  |
|-------------|----------------------------------------------------------------------------------------------------|
| CAUSE:      | Issue in button logic, button is grayed out but still active.                                                                                          |
| WORKAROUND: | When using the advanced policy attribute editor, the grayed out Add button is still active. Please ensure you enter a valid value before clicking Add. |

#### Tree expansion fails silently

| PROBLEM:    | When expanding a node in the directory tree and the lookup of the children nodes fails, no error is reported to the user. |
|-------------|----------------------------------------------------------------------------------------------------|
| CAUSE:      | Error path in the tree expansion is not handled by the tree.                                                              |
| WORKAROUND: | Selecting the node which is expanded will show the error when the table is loaded.                                        |

#### After Stop & Delete ds-rcs directory service, we can still see the services

| PROBLEM:    | After stopping the ds-rcs service and removing it, you can still see the services in the Management tab |
|-------------|----------------------------------------------------------------------------------------------------|
| CAUSE:      | The service cache has not expired, so it is providing what it still has.                                |
| WORKAROUND: | Stop & Start the Enterprise Console.                                                                    |

#### Setting an invalid Directory Search Attribute causes weird behavior

| PROBLEM:    | Under Windows 2003 Server, security settings for IE are more restrictive than under a normal client. The dojo javascript will not load under standard security settings. |
|-------------|----------------------------------------------------------------------------------------------------|
| CAUSE:      | Cause: IE is restricted under 2003 Server                                                                                                    |
| WORKAROUND: | Under the Internet Options Security Tab, create a custom zone for the machine you are trying to reach and set the security level to low.                                 |

#### Clicking in accordion control does not always trigger an action

| PROBLEM:    | Sometimes, when navigating away from the Directories entry in the Enterprise Manager Management tab (by selecting, say, Services:Audit), returning to the Directories entry and selecting the same item that had been selected previously, the right hand pane is not updated. |
|-------------|----------------------------------------------------------------------------------------------------|
| CAUSE:      | The application ignores selection of already selected items, assuming the item is already being displayed.                                                                                                    |
| WORKAROUND: | A refresh can be forced by selecting another directory and then re-selecting the directory of interest.                                                                                                    |

### Broken help hyperlink in policy wizard service details window

| PROBLEM:    | In the policy management wizard (Enterprise Manager), you can view the details of a service by clicking on that service. In this service details window, the hyperlink to the online help page is incorrect. The result is a help page with no content. |
|-------------|----------------------------------------------------------------------------------------------------|
| CAUSE:      | Bad hyperlink on service details page.                                                                                                    |
| WORKAROUND: | Workaround: In the table of contents in the online help window click on "Service Information" in the "Enterprise Management" chapter. This will provide the desired help information on service details.                                                |

### Inconsistencies seen when "Show Friendly Names" setting is changed.

| PROBLEM:    | When the "Show Friendly Names" box is checked or unchecked from the Configuration:Console Settings page, the Management:Directories left pane may show different versions of entry names than other parts of the display. For instance, if the "Show Friendly Names" box is unchecked, some entries in the left pane may still show the friendly display name while the right pane attribute values or breadcrumb trail shows the LDAP component name |
|-------------|----------------------------------------------------------------------------------------------------|
| CAUSE:      | The tree control used in the Management:Directories area appears to be caching some values based on prior settings.                                                                                                    |
| WORKAROUND: | No known fix.                                                                                                    |

### Current object substitution for attribute names

| PROBLEM: | The Portal, Policy Manager, and Enterprise Manager do not support current object substitution for attribute names for |
|----------|----------------------------------------------------------------------------------------------------|
|          | extended attributes defined for policy entitlement. This syntax has never been supported. The following are examples  |

|             | of supported Policy Entitlement syntax                                                                    |
|-------------|----------------------------------------------------------------------------------------------------|
|             | +SOFTWARE/ZSERVICE < version = 1>                                                                         |
|             | +SOFTWARE/ZSERVICE < version=< <in.version>&gt; &gt;</in.version>                                         |
|             | +SOFTWARE/ZSERVICE < version = 1> ; < <in.os>&gt; == "XP"</in.os>                                         |
|             | Not supported syntax:                                                                                     |
|             | +SOFTWARE/ZSERVICE < < <in.version>&gt; = 123 &gt;</in.version>                                           |
| CAUSE:      | This syntax has never been supported                                                                      |
| WORKAROUND: | If this syntax is mistakenly applied to Policy Entitlement. The instance can be edited using the RMP GUI. |

#### Re-opening service details window causes JavaScript error

| PROBLEM:    | Clicking on a service details link when the details window is open can lead to JS error. |
|-------------|------------------------------------------------------------------------------------------|
| CAUSE:      | Code is being executed for a page already unloaded.                                      |
| WORKAROUND: | Close the Service Details window and re-open.                                            |

#### Policy Management Wizard's Service Selection checkboxes can be inconsistent

| PROBLEM:    | Depending on the order of checking and unchecking toplevel and leaf level entries in the Service Selection area, clicking Remove may not act on the expected set of services. |
|-------------|----------------------------------------------------------------------------------------------------|
| CAUSE:      | Selections are not kept consistent.                                                                                                    |
| WORKAROUND: | If services are unexpectedly removed from the Service Selection area, select and re-add them from the Services area.                                                          |

### Extensions for Windows Installer

• No changes for this release.

### **Inventory Manager**

• Retired Inventory Manager Server: The Inventory Manager Server has been retired as of this release. Its functions have been superseded by the CM Messaging Server (for Inventory database table creation and posting) and the CM Reporting Server (for reporting).

**Note:** The same Inventory database SQL scripts and tables provided by HP with the earlier Inventory Manager Server are in the Messaging Server's \etc directory, under these three Data Delivery Agent (DDA) locations:

— Core data tables and scripts: \etc\core\sql\hp

— Inventory (filepost) tables and scripts: \etc\inventory\sql\hp

— Whem tables and scripts: \etc\whem\sql\hp

• Enhanced reports: The CM Reporting Server includes new Inventory Management Reports for this release.

New Readiness Reports include

Windows Vista

New Hardware Reports include:

- Battery Report
- HP CMI Reports (Requires HPCMI Agent and Inventory Service setup to monitor them)

**Bios Settings** 

Hardware Alerts

**Boot Events** 

- SYMBIOS Report
- System ID (BaseBoard ID) Report

New Software Reports include:

- Managed Software Reports: by Vendor, by Product, by Application and by Application Version
- Discovered Software Reports: by Vendor, by Product, by Application, and by Application Version
- Windows: System Requirements for the Agent have been updated for this version.
- Windows: The CM Agent installation MSI has been renamed to CM-MgmtApps50.msi.
- UNIX: DIRPERMS attribute added to the UNIXFILE Class. This controls the permissions assigned to
  unmanaged folders that are created when the directory structure does not exist. CM assigns permissions
  based on umask settings if this attribute is not defined.
- UNIX: Support added for controlling permissions of directories, objects, and log files created by Configuration Management. Permissions can be controlled using environment variables:
  - For directories along the IDMLIB directory trees: IDMLIBPERM
  - For objects: IDMOBJPERM
  - For log files: IDMLOGPERM

Or to control permissions using variables in DEFAULTS.EDM:

- For directories along the IDMLIB directory trees: LIBPERM
- For objects: OBJPERM
- For log files: LOGPERM
- UNIX: CM Agent Installation Updates

During the version 5.00 CM Agent install for UNIX, you are now prompted for additional information:

- When to start CM Daemons: after the installation program completes, or automatically after reboot using init scripts.
- To create links to WBEM Server libraries and to supply the library search path.

### Knowledge Base Server

- I18N support added. The CM KB Server has been internationalized.
- CM KB Server is capable of importing both the ANSI and Unicode USDBase files. State File import supports ANSI only.
- Support added for Oracle 10G and SQL Server 2005 Databases.

- AES Encryption Support added for CM KB Server passwords. The KB Manager will preserve the UserName and Password in Advanced Encryption Standard (AES) format.
- The KB Server is installed using KnowledgeBaseServer.msi.

### Messaging Server

- Changes that apply to all CM infrastructure servers:
  - The default password-encryption cipher is now AES.
  - All CM infrastructure servers include nvdkit version 8.4 modules, as opposed to nvdkit version 8.2 modules.
- Messaging Server Changes:
  - System Requirements for the CM Messaging Server have been updated for this version.
  - The CM Messaging Server has improved performance due to architecture changes.
  - Log files have new formats.
  - The Data Delivery Agents can be configured for multiple worker support.
  - The install no longer provides a configuration option to post data to the Inventory Manager Server; the Inventory Manager Server has been retired with this release.
  - HP-branded DataDirect ODBC drivers for UNIX platforms are supplied with the Messaging Server.
- CM Inventory Manager Database changes: The Messaging Server provides the database schema for the CM Inventory Manager database.
  - The CM Inventory Database adds support for SQL Server 2005 and Oracle 10g.
  - The CM Inventory Database schema has been modified for multi-language support, and is now I18N compliant.

#### Multicast Server

• No changes for this release.

### OS Manager

- If locale and language settings other than the default ("C") are used, it is necessary to have these properly configured. Inconsistent locale and language settings (in particular the LANG environment variable) can influence the behavior of system commands. For example, the message catalog for the language selected by LANG must be installed.
- HPUX Backward Compatibility issue: If you are migrating from v4.2 for HP-UX, you must migrate both the Server components (Configuration Server, CM Portal and CM OS Manager) and CM Agent before running a connect to re-install an operating system.
- Creating or deploying an image will fail on HP XW9300. Use one of the following workarounds to create or deploy an image on HP XW9300:
  - Pass "acpi=off" parameter to kernel.
    - To create an image: during CD boot following Image Preparation Wizard or Windows Native Installer, at the SOS boot menu prompt, type:
    - sos acpi=off

To deploy an image using BootServer: add "acpi=off" to BootServer configuration file. (<SystemDrive>:\Hewlett-Packard\CM\BootServer\X86PC\UNDI\linux-boot\linux.cfg\default)

The file should look like:

DEFAULT bzImage

APPEND initrd=rootfs.gz root=/dev/ram0 rw quiet pci=nommconf acpi=off ISVR=<yourOSMServerIP> ISVRPORT=<yourOSMServerPort>

NOTE: if adding "acpi=off" parameter causes problems on other machines (it is known to cause problems on the HP DC5150), you muse set your environment to have one config file for XW9300 and another config file for all other machines. To do this, it's recommended you use Local Service Boot. Copy "Local Service Boot" Service/Package and add acpi=off to rombl.cfg. Create a MODEL instance for XW9300 (instance name should be "HEWLETT\_PA\_HP\_XW9300\_WORKSTATIO"), and connect the modified Local Service Boot service to the MODEL instance

Disable ACPI Bus Segmentation in BIOS

In BIOS setting, go to "Advanced" -> "Chipset/Memory" and set "ACPI Bus Segmentation" to DISABLED

- In order to publish a SuSe AutoYaST configuration file using the Unix Configuration File Publisher, the configuration must specify the hard disk and Ethernet configuration. The Ethernet configuration can simply be the inclusion of a network controller set for DHCP.
- Currently, deployed VMWare ESX servers will not contain the CM Agent and they will remain in the INSTALLED state, not DESIRED.
- The Jumpstart configuration file directive boot\_device is not supported. All Jumpstart deployments will use the default boot device on target systems.
- In order to reach DESIRED state, deployed Red Hat and SuSe systems require library file libX11.so.6.
- CM OS Manager for Windows supports double-byte characters.
- The sample Hardware Configuration Management elements have been updated on the media. Refer to HP OpenView Configuration Management OS Manager Hardware Configuration Management Guide in \samples\hardware configuration management for details.
- CM OS Manager Server install prompts for the Administrator ID and password for the CM Portal.
- DES encryption was changed to AES.
- Release 5.00 includes changes made to CM OS Manager for the version 4.21 release for HP Integrity Servers running HP-UX v 11.23 on Itanium. Refer to version 4.21 release notes for additional information.
- AIX NIM support added.
- OS Manager Server installation changed:
  - Zone information collected and stored within edmprof.dat.
  - Inventory Manager information panel was removed.
  - CM Portal information collected.
- Support added for Solaris Flash Archives
- Support added for deploying Vmware ESX 3.0 systems using Kickstart.
- Configuration File Publisher updated to include additional steps for collecting device architecture information and for Solaris installation media path.
- You should upgrade to the latest firmware (for example the BIOS) before calling Technical Support when an issue is encountered with the Service OS or the operating system fails to install.

- The CM OS Manager Agent will have image-download performance issue if you are using a Serial ATA hard drive with a Hard Drive Bios setting that is set to Combine Mode.
- The Linux NIC driver may default to 10 MBs if auto-negotiation is not performed. This performance issue has been seen on 3COM and INTEL NIC cards. For some NIC cards it has been reported that without auto-negotiation enabled the Service OS networking will fail.
- For certain combinations of networking hardware, the NIC as well as the switch must be configured to auto-negotiation. Failure to do so may result in a networking failure for the Linux Service OS.
- Migrating a machine from Windows OS to Linux using the drive map merge option is not supported.
- APIC/PIC detection may be incorrect if machine firmware levels are not current.
- Getmachinename.tcl and migrating IP and hostname from the machine object is currently not supported for UNIX native installations.
- Linux swap partition creation is currently not supported for image-based deployment.
- Partition expansion option for Linux images is currently not supported.
- Deploying a Linux image to a machine with different hardware may result in prompting on how to handle the different hardware configuration.
- Use of RMPHOST parameter in roms.cfg is not supported.
- PIC-compatible APIC image installed on PIC machine may not boot after the image installation. It is recommended to create image on PIC machine to deploy to any PIC machines.
- For HP-UX native installation, UNIX Configuration File Publisher might not publish "sw\_sel" entries in configuration files properly. The SWLIST and SOFTWARE instances will need to be modified manually after configuration file is published.
- CM OS Manager Agent query transaction may fail during behavior resolution of the CM Configuration Server policy causing the CM OS Manager Agent query to time out.
- OS images may fail to deploy on VMware machines.
- OS images may fail to deploy on machines that contain Intel ICH6M chip for ATA support which has been reported for certain Dell D610 models machines.
- To deploy 64 bit versions of Red Hat and SuSe Linux, the Linux kernel and initrd as specified in the default PXE configuration file, must be a 32-bit system.
- The alpha version of the CM OS Manager that allows you to prepare and deploy the Vista operating system is intended to be used in a lab environment only. It is not for use in a production environment. If you are interested in evaluating this alpha release, please send an email to hpcm-osm-vista-alpha@hp.com requesting access to the media.
- SuSE SLES9 SP3 is not supported

#### Boot Server not working with new path (with spaces)

| PROBLEM:    | Boot Server fails to function properly when the directory chosen for installation contains spaces. |
|-------------|----------------------------------------------------------------------------------------------------|
| CAUSE:      | Installation directory containing spaces.                                                          |
| WORKAROUND: | Select the default installation directory when installing the Boot Server                          |

### Patch Manager Server

- Support for I18N.
- Patch Acquisition engine now supports secured acquisitions over SSL.
- Extends patch acquisition and management support to the following new platforms and architectures:
  - Microsoft OS's running on 64-bit (AMD64/Intel EM64T) architectures
  - Microsoft Vista running on 32-bit (x64) and 64-bit (AMD64/Intel EM64T) architectures
  - HP-UX 11.23 and 11.31 OS Security Bulletins for Itanium (IA64)
  - Red Hat OS Security Advisories for AMD64/Intel EM64T (x86\_64) architectures.
  - SuSE OS Security bulletins for AMD64/Intel EM64T (x86\_64) architectures
  - Sun Solaris 10 Sun Alerts on SPARC architecture, running Sun Update Connection Manager
- Supports ability to choose and prioritize Microsoft Data feed sources, including:
  - MSSecure, Microsoft Update Catalog, OVCM (default)
  - Microsoft Update Catalog Only All devices and products managed by Patch Manager must meet minimum service pack levels
  - Microsoft Update Catalog, OpenView Legacy Catalog
- Supports Microsoft Update Catalog version 2 (no configuration is necessary).
- Patch Database and Reporting changes:
  - Supports SQL Server 2005 and Oracle 10g
  - Updated Patch Manage Database Compliance schema
  - Expanded Compliance Reports to display security bulletins that are "Not Applicable" to an agent device
  - Updated Patch Manager reports are available through HP Reporting Server
- Performance improvements:
  - Configurable options allows for the suppression of management activities related to Security bulletins or advisories installed with or without the use of CM Patch Manager. For more information, see the Managed Installed Bulletins (MIB) option in the CM Patch Manager Installation and Configuration Guide.
  - Improved performance when managing Microsoft Bulletins acquired and managed using Microsoft Update Catalog and Windows Update Agent technologies. For additional information, see the CM Patch Manager Installation and Configuration Guide.
  - Enhanced client processing performance and a reduction of the data transferred by the patch agent to CM infrastructure (for more information, refer to the FINALIZE\_PATCH service in the CM Patch Manager Guide).
- Required PATCHMGR Service for all Patch Manager Agents
  - It is imperative the service PRIMARY.PATCHMGR.ZSERVICE.FINALIZE\_PATCH be entitled for all managed devices intending to run CM Patch Manager. Failure to assign this FINALIZE\_PATCH service to a device's policy entitlement will result in prolonged Patch Manager agent processing and loss of real time compliance reporting data.
- Administrator changes:
  - Vendor Data Feeds reflect support patching the newly supported platforms and architectures

• Information supplied in the CM Patch Manager beta publications suggest the use of the CM Patch Manager Administrator Agent Update Version 5 Publish and Distribute agent updates to target devices. Since CM Patch Manager 5.00 agents have not been formally released and published to the Patch Manager Update Website, application of CM Patch Manager 5.00 agents need to be installed using the OVCM client installer.

Patch Manager: Unable to assess vulnerabilities on Patch Manager agent machines running Sun Solaris 10

| PROBLEM:    | Patch Manager agents running on Sun Solaris 10 devices do not detect vulnerabilities for recently released Sun Alerts.                                                                                                    |
|-------------|----------------------------------------------------------------------------------------------------|
| CAUSE:      | Application of the Sun Solaris 10 patch ID 121118-XX on devices running Sun Solaris 10 alters the behavior of the Sun Microsystems "smpatch" utility; leveraged by Patch Manager to perform Sun Alert vulnerability assessment. |
| WORKAROUND: | Pending – HP is working with Sun Microsystems to resolve this issue. HP will issue a OVCM Product Alert when a fix is made available.                                                                                           |

#### Patch Manager: Pre-requisite requirements for several Red Hat Security Advisories cannot be met

| PROBLEM:    | Patch Manager agents attempting to bring a limited number Red Hat Security Advisories under management may fail to install some Red Hat Security Advisories.                              |
|-------------|----------------------------------------------------------------------------------------------------|
| CAUSE:      | Pre-requisite patches required to successfully install a Red Hat Security Advisory cannot be acquired from Red Hat Network or local disk data cache during Security Advisory acquisition. |
| WORKAROUND: | Dependent on the availability of Red Hat pre-requisite patches through Red Hat Network and/or Red Hat operating system media                                                              |

### Policy Manager Server

No changes for this release.

#### Current object substitution for attribute names

| PROBLEM:    | The CM Portal, Policy Manager and Enterprise Manager does not support current object substitution for attribute names for extended attributes defined for policy entitlement. This syntax has never been supported. The following are examples of supported Policy Entitlement syntax |
|-------------|----------------------------------------------------------------------------------------------------|
|             | +SOFTWARE/ZSERVICE < version = 1>                                                                                                    |
|             | +SOFTWARE/ZSERVICE < version=< <in.version>&gt; &gt;</in.version>                                                                                                    |
|             | +SOFTWARE/ZSERVICE < version = 1> ; < <in.os>&gt; == "XP"</in.os>                                                                                                    |
|             | Not supported syntax:                                                                                                    |
|             | +SOFTWARE/ZSERVICE < < <in.version>&gt; = 123 &gt;</in.version>                                                                                                    |
| CAUSE:      | This syntax has never been supported                                                                                                    |
| WORKAROUND: | If this syntax is mistakenly applied to Policy Entitlement. The instance can be edited using the RMP GUI.                                                                                                    |

### Portal

- New System Requirements: Requires Windows 2000 Server or Windows Server 2003.
- New, dedicated, installation path, service name and port:
  - The base install directory has changed from \IntegrationServer to \ManagementPortal
  - The default port has changed from 3466 to 3471.

- The service display name has changed from Radia Integration Server (httpd) to HP OVCM Portal
- The service name has changed from httpd to httpd-managementportal.

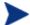

To disable an earlier version of the Portal running under an Integration Server, do the following:

- 1 Stop the httpd service for the Integration Server.
- 2 Edit the httpd.rc file located in the \IntegrationServer\etc folder.
- 3 Comment out the line: #module load rmp
- 4 Save the file changes and restart the httpd service for the Integration Server.
- Added installation prompts to configure a secured port, enable the backup feature, and set listening ports for the OpenLDAP database and OpenLDAP backup database.
- Database changes: CM Portal 5.00 uses an OpenLPAP directory architecture; Portal 2.x used an LDAP directory structure that loaded several Metakit files (\* . MK).
- File structure after installation: Portal 5.00 has a new \OpenLDAP folder that contains all OpenLDAP related files, including executables, configuration files, and database files. There is no longer an \etc\Zone folder as in previous releases.
- Threading and Start-up time: Portal 5.00 runs multi-threaded operations; Portal 2.x ran single-threaded operations. Note: Portal start-up time is significantly longer than in previous releases due to the time it takes to initialize multiple threads.
- Portal Zone Size: The OpenLDAP directory now support up to 10,000 devices per Zone; Portal 2.x directories were limited to a Zone-size of 5,000 devices.
- Tcl Component Versions: Portal 5.00 runs nvdkit Version 8.4 builds; Portal 2.x ran nvdkit Version 8.2 builds.
- LDAP Directory Service definitions now support External Authentication and Report Filtering: the LDAP Directory Service definitions have been expanded to include external authentication options and report filtering options. Although the options are defined in the Portal, they support features made available through Portal Web-Services to the CM Enterprise Manager and CM Reporting Server; not the Portal GUI.
- Secured Portal communications: Adds supports for SSL-secured communications between Portal Zones (SSL-secured DSML communications)
- Log file differences: Portal 5.00 log messages are prefixed with the thread-ID (such as:tid000013D8) of the code that generated the log message.
- This version does not support deploying a CM Portal Agent (formerly known as the RMA) to a UNIX device, which also means the CM Portal 5.00 does not support remote installs of the CM Agent or CM Proxy Server to a UNIX device.
- The Restore Directory task is not currently enabled. Use the steps outlined in the CM Portal Guide to Restore the database.
- The PUBS link is not currently enabled.
- In this release, the Backup feature of the CM Portal has been enabled. With this new implementation, the CM Portal enables the OpenLdap replication service and a secondary OpenLdap directory on a backup port (defaults to 3475). When the Backup job is run, the secondary OpenLdap directory is stopped and a copy of the database file is made, then the secondary OpenLdap directory is restarted upon completion. Unlike the earlier Metakit-based CM Portals, the Restore step is a manual process as referenced in the *CM Portal Guide*. With backup enabled, you will notice the additional configuration parameters in the rmp.cfg file, ENABLE\_BACKUP (1) and ZONE\_BACKUP\_PORT (3475).

### AD Directory that has more than 1500 members

| PROBLEM:    | When browsing an AD Directory object that has more than 1500 members, only the first 1500 members are returned in the "member" attribute by the Directory.                                                                                                    |
|-------------|----------------------------------------------------------------------------------------------------|
| CAUSE:      | For scalability, AD only returns the first 1500 members in the member attribute. If a user needs to see additional members, they need to explicitely page through the members using range retrieval as follows: member;range=#################################### |
| WORKAROUND: | This is not supported today in RMP or the WS layer above it so the EC has no visibility to the additional members                                                                                                    |

### Job Status for "zones/jobs/network discovery"

| PROBLEM:    | After Network Discovery the job status found for "zone/jobs/network discovery" shows "Ended with Errors" but the job has completed successfully and there are no errors shown in the log files |
|-------------|----------------------------------------------------------------------------------------------------|
| CAUSE:      | Displayed message is an error                                                                                                    |
| WORKAROUND: | Disregard display message if there are no errors in the log files                                                                                                    |

### Current object substitution for attribute names

| PROBLEM:    | The CM Portal, Policy Manager and Enterprise Manager does not support current object substitution for attribute names for extended attributes defined for policy entitlement. This syntax has never been supported. The following are examples of supported Policy Entitlement syntax |
|-------------|----------------------------------------------------------------------------------------------------|
|             | +SOFTWARE/ZSERVICE < version = 1>                                                                                                    |
|             | +SOFTWARE/ZSERVICE < version=< <in.version>&gt; &gt;</in.version>                                                                                                    |
|             | +SOFTWARE/ZSERVICE < version = 1> ; < <in.os>&gt; == "XP"</in.os>                                                                                                    |
|             | Not supported syntax:                                                                                                    |
|             | +SOFTWARE/ZSERVICE < < <in.version>&gt; = 123 &gt;</in.version>                                                                                                    |
| CAUSE:      | This syntax has never been supported                                                                                                    |
| WORKAROUND: | If this syntax is mistakenly applied to Policy Entitlement. The instance can be edited using the RMP GUI.                                                                                                    |

### Truncation error for the wDescription column

| PROBLEM: | A truncation error can occur for the wDescription column in the rWin32_Service table because of extremely long description data. The default column length for newly created tables is 300 characters. Previously created tables had a default value of 255 characters. |
|----------|----------------------------------------------------------------------------------------------------|
| CAUSE:   | Description data can be extremely long.                                                                                                    |
| FIX:     | Increase the column size of the wDescription column in the rWin32_Service table as appropriate for the data generated, as an example increase to a value of 350. Edit the file win32_service.sql in the etc/wbem/sql/hp directory of the Messaging Server as follows:   |
|          | Change the line:                                                                                                    |
|          | wDescription < <varchar>&gt;(300),</varchar>                                                                                                    |
|          | То                                                                                                    |
|          | wDescription < <varchar>&gt;(350),</varchar>                                                                                                    |

### **Proxy Server**

No changes for this release.

### Reporting Server

- The CM Inventory Manager table, SMBiosInfo, is new and must be created using CM Messaging Server before running CM Reporting Server prerequisite scripts. Refer to the CM Messaging Server guide for details.
- Windows Vista readiness reports added.
- CM Portal logon authorization added.
- Reportpacks implemented for report customizations.
- Configuration files updated to reflect the latest options available with the 5.00 release of CM Reporting Server.
- Native notify support has been removed from CM Reporting Server.
- IIS Support has been removed from CM Reporting Server 5.00. Apache Web server integration is now part of the installation.
- IIS Support was removed for the following reasons:
  - Security issues regarding the implementation of CGI.
  - Security issues regarding file system permissions changes required by IIS
  - CM Reporting Server web server feature requirements.
- Support added for Enterprise Discovery. Use the following steps to enable CM Reporting Server for use with Enterprise Discovery:
  - a Install the MySQL ODBC Driver. This can be downloaded from: http://dev.mysql.com/downloads/connector/odbc/
  - b Use the Windows Control Panel, Administrative Tools, Data Sources (ODBC) applet to create an ODBC DSN for ED. (Select the MySQL ODBC driver you installed above).
  - c Install CM Reporting Server. Use the setup.tcl configuration page to configure Enterprise Discovery. See the CM Reporting Server Guide for detailed instructions.

#### Notes:

- To toggle between Aggregate and Local reporting information you can adjust the AGGREGATE option in the etc\ed.cfg file. Refer to the ED manual for information about the differences between these options.
- LDAP and Cross report Device List filtering is not supported in CM Reporting Server.
  - HP Enterprise Discovery software discovers devices in a network, scans for hardware and inventory, and collects software utilization data. See the HP website for additional information.

### Settings Migration Manager

No changes for this release.

## Windows Terminal Server and Citrix Support

• No changes for this release.

# Local Language Support

The Configuration Management (CM) 5.00 release is not localized. If you are now using Radia 4.2i with localized language environment and want to upgrade to a new release, we recommend that you wait until the next localized version release. Even though, we do not prevent Radia 4.2i customers from upgrading to CM 5.00, we want to make it clear that we do not support the CM 5.00 environment with outdated message catalogs. It would be a much better experience to wait until the CM 5.10 L10N release.

# Support

Please visit the HP OpenView support web site at:

#### www.hp.com/managementsoftware/support

This web site provides contact information and details about the products, services, and support that HP OpenView offers.

HP OpenView online software support provides customer self-solve capabilities. It provides a fast and efficient way to access interactive technical support tools needed to manage your business. As a valued support customer, you can benefit by being able to:

- Search for knowledge documents of interest
- Submit and track support cases and enhancement requests
- Download software patches
- Manage support contracts
- Look up HP support contacts
- Review information about available services
- Enter into discussions with other software customers
- Research and register for software training

**NOTE:** Most of the support areas require that you register as an HP Passport user and sign in. Many also require an active support contract.

To find more information about support access levels, go to the following URL:

#### www.hp.com/managementsoftware/access level

To register for an HP Passport ID, go to the following URL:

www.managementsoftware.hp.com/passport-registration.html

# **Legal Notices**

©Copyright 2007 Hewlett-Packard Development Company, L.P.

Confidential computer software. Valid license from HP required for possession, use or copying. Consistent with FAR 12.211 and 12.212, Commercial Computer Software, Computer Software Documentation, and Technical Data for Commercial Items are licensed to the U.S. Government under vendor's standard commercial license.

The only warranties for HP products and services are set forth in the express warranty statements accompanying such products and services. Nothing herein should be construed as constituting an additional warranty. HP shall not be liable for technical or editorial errors or omissions contained herein.

The information contained herein is subject to change without notice.